**セキュリティコードを設定する**

**1** モード ボタンをタッチし、 システム設定 ボタンをタッチする。

:サブメニュー画面が表示されます。

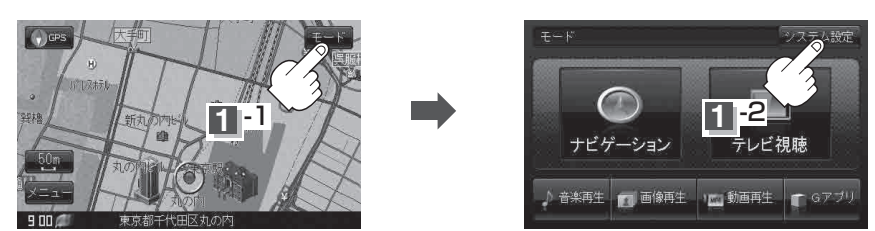

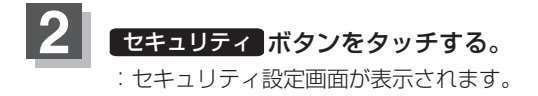

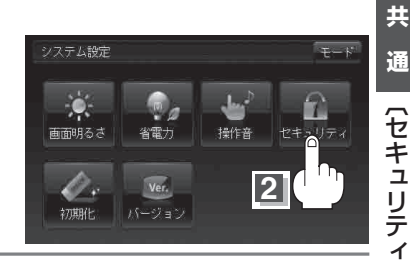

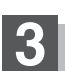

セキュリティコード設定を選択する。

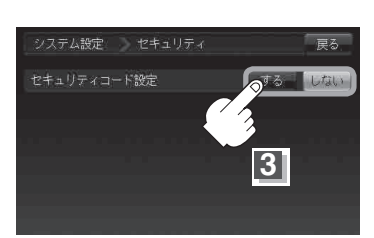